MAA-CTR-AKKD-GER

NINTENDO 3DS-SOFTWARE-SCHNELLANLEITUNG – PROFESSOR LAYTON UND DIE MASKE DER WUNDER™

# **ELPROFESSOR LAYTON**

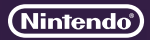

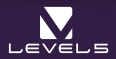

## **Steuerung**

**Während die Steuerung des Spiels hauptsächlich über den Touchscreen erfolgt, können auf manchen Bildschirmen, wie zum Beispiel im Rätselindex oder bei den Spieldialogen, auch das Steuerkreuz bzw. der A-Knopf verwendet werden.**

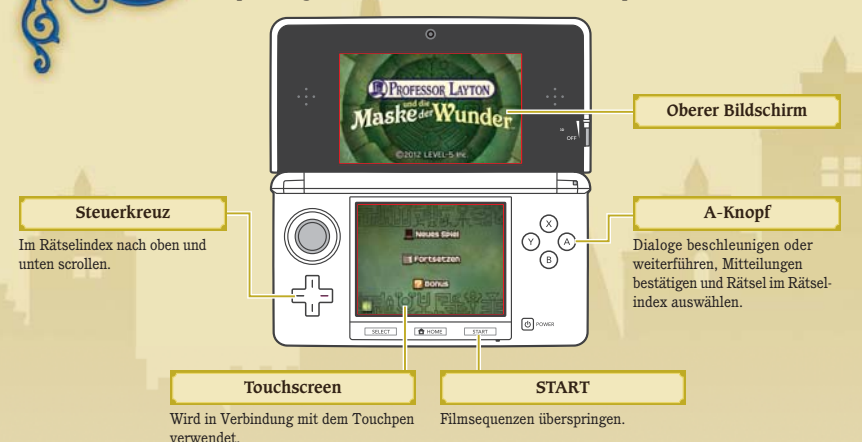

**Elektronische Bedienungsanleitung**

Wähle im HOME-Menü das Symbol dieser Software aus und berühre dann ANLEITUNG, um die elektronische Bedienungsanleitung aufzurufen. Bitte lies diese Bedienungsanleitung aufmerksam durch, damit du viel Freude an deiner neuen Software hast.

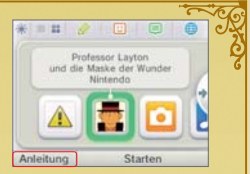

## **Der Koffer des Professors**

**Ein Gentleman reist nie ohne Gepäck, und auch Professor Layton macht da keine Ausnahme. Im Koffer**  des Professors finden sich etliche nützliche Gegenstände und Hilfsmittel, die dir die Nachforschungen **erleichtern. Berühre das Koffer-Symbol auf dem Touchscreen, um den Koffer zu öffnen.**

### **Im Koffer des Professors**

Im geschätzten Reisebegleiter unseres Helden findest du zahlreiche nützliche Optionen und Funktionen. Alles, was seit dem letzten Öffnen neu hinzugekommen ist, wird mit NEU! oder **D** gekennzeichnet.

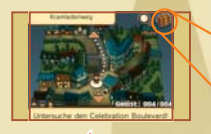

#### **Informationen**

Auf diesem Bildschirm siehst du, wie viele Rätsel du schon entdeckt hast, wie viele du schon gelöst hast und wo du dich gerade befindest. Auch deine gesammelten Hinweismünzen und Pikarat sowie die bisher vergangene Spielzeit werden hier angezeigt.

#### **Zurück zum Titelbildschirm**

#### **KURIOSITÄTEN**

Hier kannst du allerlei interessante Fundstücke begutachten, die du auf deiner Reise gesammelt hast.

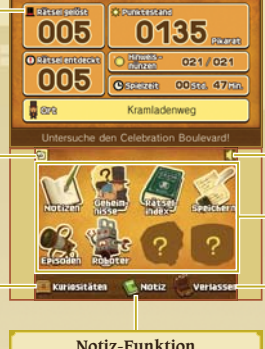

## **Lautstärke**

#### **Koffer-Funktionen**

Mit einem Fragezeichen versehene Symbole sind noch nicht verfügbar. Du kannst sie aber im Verlauf des Spiels freischalten.

#### **VERLASSEN**

Koffer schließen und zum Spiel zurückkehren.

#### **Das Rätsel des Tages im Internet herunterladen**

Ein Jahr lang nach der Veröffentlichung von PROFESSOR LAYTON UND DIE MASKE DER WUNDER™ erscheint im Internet täglich ein neues Rätsel, welches du dir herunterladen kannst (je nach Verfügbarkeit). Du löst es ganz so wie die Rätsel in deinem Rätselindex.

**bizanaci** 

Hinweis: Zum Download dieser Rätsel benötigst du eine SD Card. Entferne die SD Card nicht, während der Download läuft.

#### **Rätsel herunterladen**

**Stelle eine Verbindung zum Internet her. Du kannst die Internet-Verbindung in den Systemein stellungen konfigu-1 rieren. Bitte lies die Bedienungsanleitung für dein Nintendo 3DS-System, um weitere Informationen zu erhalten.**

**Wähle im Bonus-Bereich RÄTSEL DES TAGES aus und berühre dann DOWNLOAD, sobald die Schaltfläche 2 anwählbar wird.**

#### **3 Bestätige mit O.K.**

Schalte das Nintendo 3DS™-System/Nintendo 3DS XL-System nicht aus und drücke keine Knöpfe oder Tasten, während der Download läuft! Schlägt dein Download fehl, so wird eine Fehlermeldung mit weiteren Informationen angezeigt. Möglicherweise musst du auch deine Internetverbindung sowie die vorgenommenen Einstellungen in den Systemeinstellungen überprüfen.

#### **4 Download abgeschlossen.**

Berühre O.K., sobald der Download vollendet ist, um dein Spiel zu speichern. Nun kannst du dich an deinem neuen Rätsel versuchen!

Hinweis: Beim Rätsel-Download über das Internet werden alle verfügbaren Rätsel heruntergeladen.

#### **Altersbeschränkungen**

Die Altersbeschränkungen in den Systemeinstellungen ermöglichen es Eltern und Erziehungsberechtigten, den Zugriff auf das Internet einzuschränken oder zu blockieren. Bitte lies die Bedienungsanleitung für dein Nintendo 3DS-System, um mehr darüber zu erfahren.

This software uses a font that is either made by or created based on a font made by Fontworks Inc. which has been modified to accommodate the software design.

Diese Software enthält eine elektronische Bedienungsanleitung, um das Gesamtpapiervolumen dieser Verpackung zu reduzieren. Um weitere Informationen zu erhalten, rufe die elektronische Bedienungsanleitung der Software auf, lies in der Bedienungsanleitung deines Systems nach oder besuche die Nintendo-Website. Die elektronische Bedienungsanleitung der Software ist als PDF auf der Nintendo-Website erhältlich.

**WICHTIG:** Bitte lies das separat beiliegende Informationsfaltblatt.

#### © 2012 LEVEL-5 Inc.

Trademarks are property of their respective owners. Nintendo 3DS is a trademark of Nintendo.

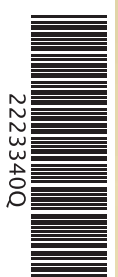